## **Logging In to the PWR!® Virtual Experience**

## **1. Log in to your account**

Click [here](https://exerciseforbrainchange.org/welcome/) or enter https://exerciseforbrainchange.org/welcome/ in your internet browser.

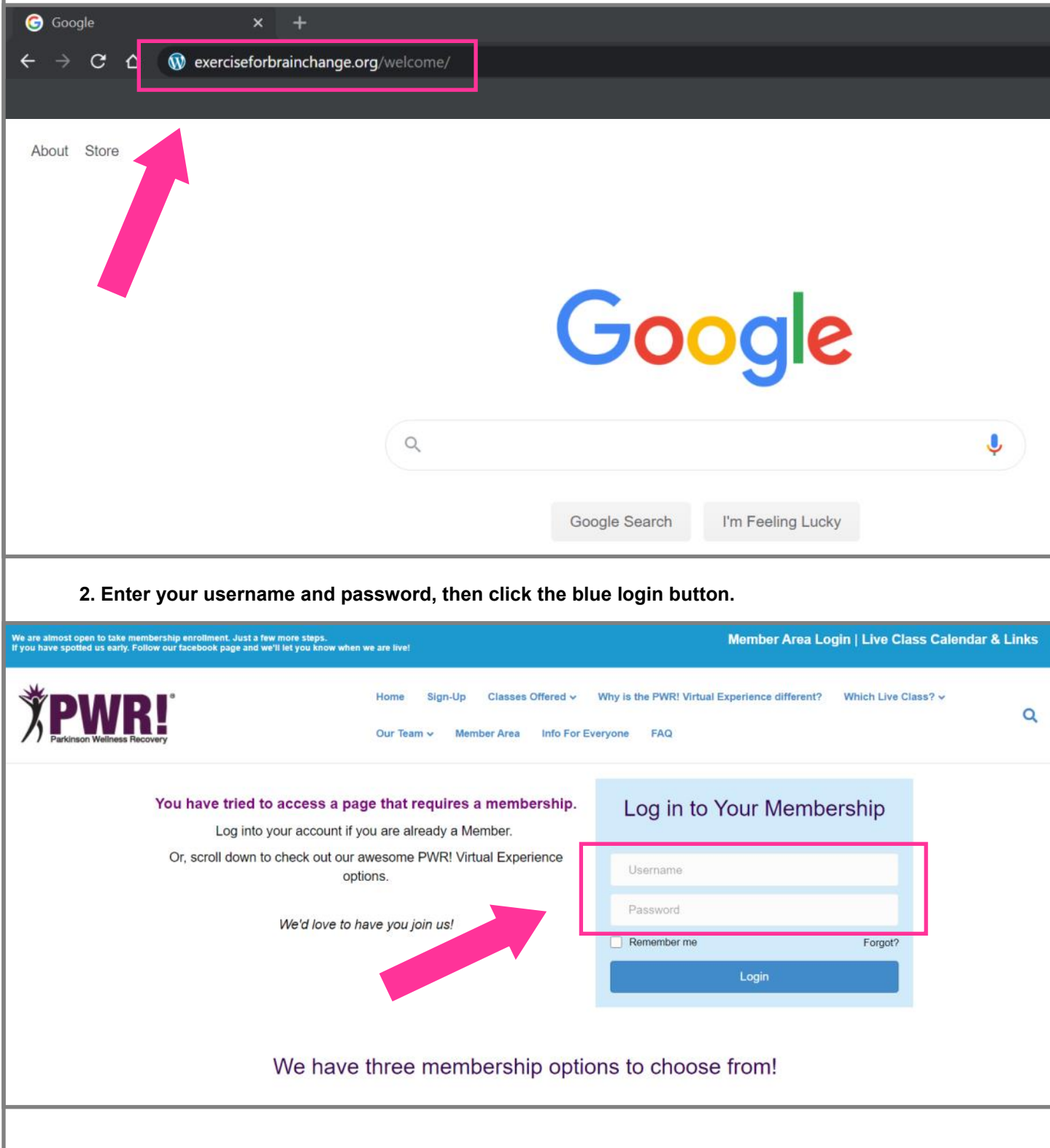